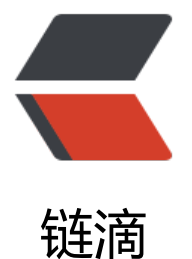

# SpringCloud Aliba[ba 微](https://ld246.com)服务实战七 - 分布 式事务

作者: jianzh5

- 原文链接:https://ld246.com/article/1576734207438
- 来源网站: [链滴](https://ld246.com/member/jianzh5)
- 许可协议:[署名-相同方式共享 4.0 国际 \(CC BY-SA 4.0\)](https://ld246.com/article/1576734207438)

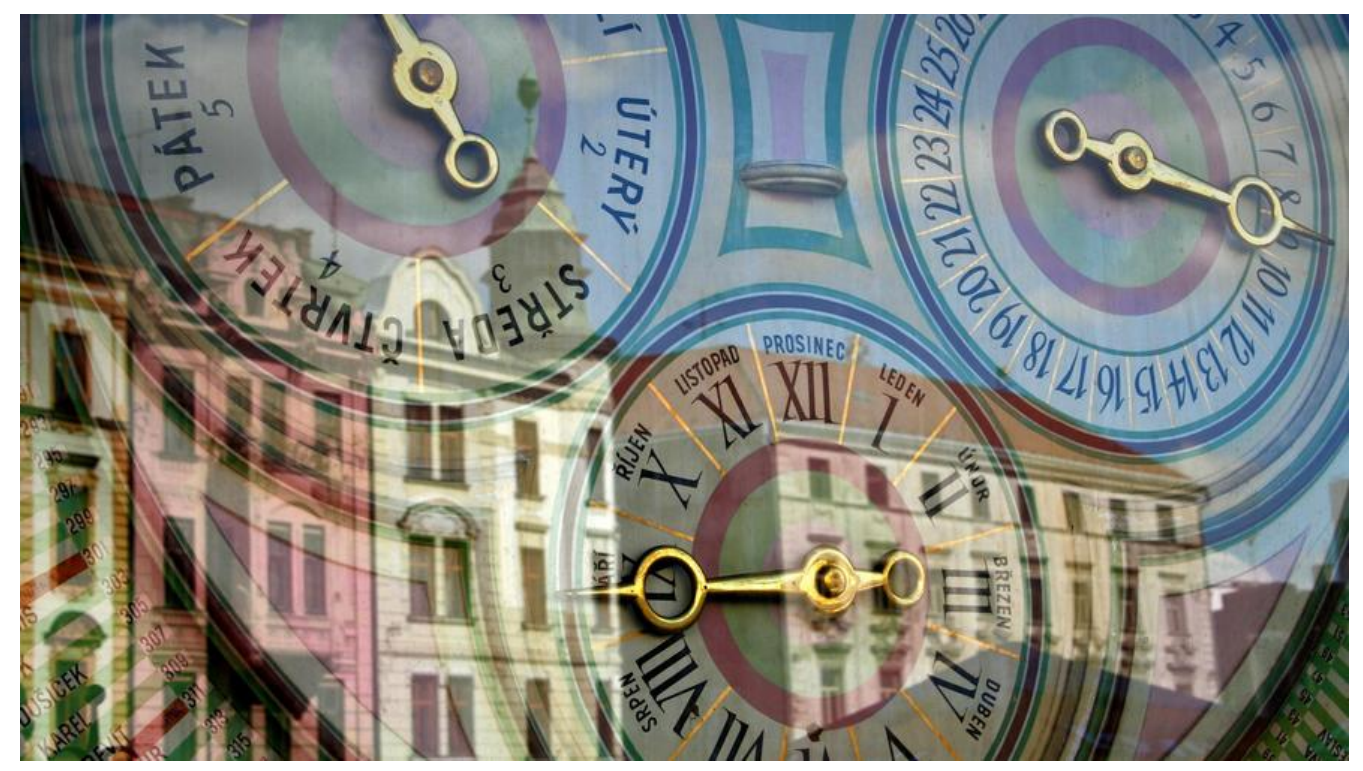

导读:本篇作为SpringCloud Alibaba微服务实战系列的第七篇,主要内容是使用Seata解决分布式 务问题。系列文章,欢迎持续关注。

# **场景说明**

订单服务order-service需要对外提供创建订单的接口,创建订单的业务逻辑如下:

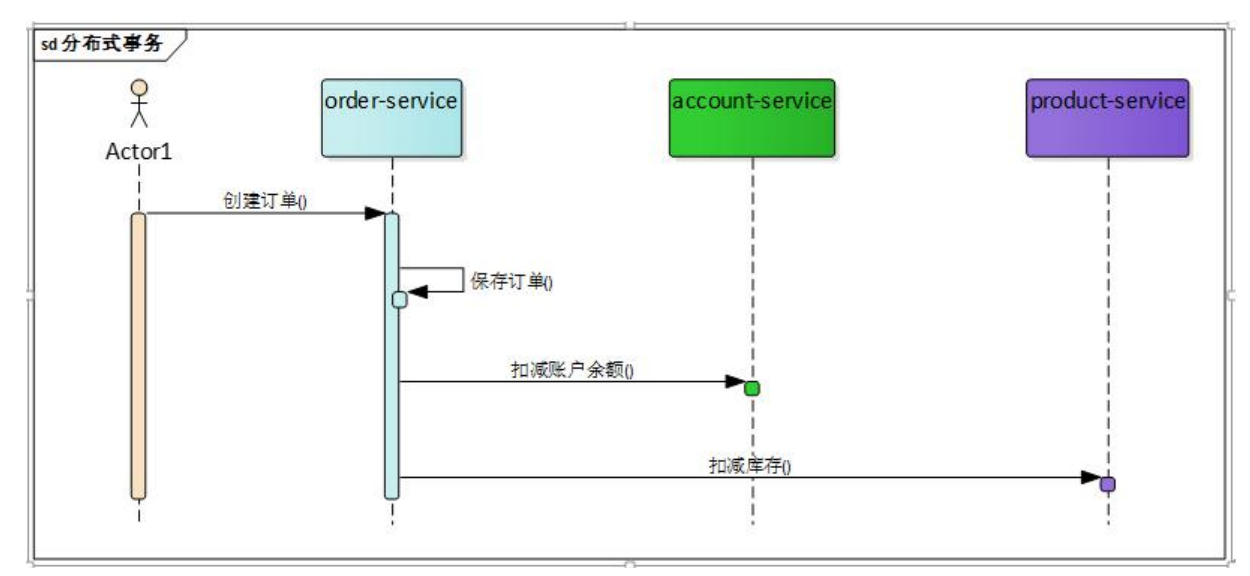

先调用本地的orderService保存订单操作,然后通过feign调用远程的accout-service进行账户余额扣 ,最后再通过feign调用远程的product-service进行库存扣减操作。

关键的逻辑代码如下:

● OrderController对外提供创建订单的接口

@PostMapping("/order/create")

```
public ResultData<OrderDTO> create(@RequestBody OrderDTO orderDTO){
   log.info("create order:{}",orderDTO);
   orderDTO.setOrderNo(UUID.randomUUID().toString());
   orderDTO.setAmount(orderDTO.getPrice().multiply(new BigDecimal(orderDTO.getCount())))
   orderService.createOrder(orderDTO);
   return ResultData.success("create order success");
}
● OrderServiceImpl负责处理创建订单的业务逻辑
@Transactional(rollbackFor = RuntimeException.class)
@Override
public void createOrder(OrderDTO orderDTO) {
  Order order = new Order();
  BeanUtils.copyProperties(orderDTO,order);
   //本地存储Order
   this.saveOrder(order);
   //库存扣减
   productFeign.deduct(orderDTO.getProductCode(),order.getCount());
   //账户余额扣减
   accountFeign.reduce(orderDTO.getAccountCode(), orderDTO.getAmount());
}
@Transactional(rollbackFor = RuntimeException.class)
void saveOrder(Order order) {
```

```
 orderMapper.insert(order);
```

```
}
```
本地先保存,然后调用两个远程服务进行扣减操作。

```
● AccountServiceImpl扣减账户余额
```

```
@Transactional(rollbackFor = RuntimeException.class)
@Override
public void reduceAccount(String accountCode, BigDecimal amount) {
  Account account = accountMapper.selectByCode(accountCode);
  if(null == account)\{ throw new RuntimeException("can't reduce amount,account is null");
   }
   BigDecimal subAmount = account.getAmount().subtract(amount);
   if(subAmount.compareTo(BigDecimal.ZERO) < 0){
     throw new RuntimeException("can't reduce amount,account'amount is less than reduce 
mount");
   }
   account.setAmount(subAmount);
   accountMapper.updateById(account);
```

```
}
```
做些简单的校验,当账户余额不足的时候不允许扣减操作。

● ProductServiceImpl扣减产品库存

```
@Transactional(rollbackFor = RuntimeException.class)
```

```
@Override
public void deduct(String productCode, Integer deductCount) {
   Product product = productMapper.selectByCode(productCode);
  if(null == product)\{ throw new RuntimeException("can't deduct product,product is null");
 }
   int surplus = product.getCount() - deductCount;
  if(surplus < 0){
      throw new RuntimeException("can't deduct product,product's count is less than deduct 
ount");
   }
   product.setCount(surplus);
   productMapper.updateById(product);
}
```

```
做些简单的校验,当产品库存不足时不允许扣减操作。
```
order-service、product-service、account-service分属不同的服务,当其中一个服务抛出异常无法 交时就会导致分布式事务,如当使用feign调用account-service执行扣减账户余额时,account-servi e校验账户余额不足抛出异常,但是order-service的保存操作不会回滚;或者是前两步执行成功但是p oduct-service校验不通过前面的操作也不会回滚,这就导致了数据不一致,也就是分布式事务问题!

# **Seata解决方案**

在Springcloud Alibaba体系中使用Seata作为分布式事务解决方案, 大家可以访问seata官网去了解 情。

这次我们先使用Seata的file配置解决上面出现的问题,后面再来对其改造。

#### **下载安装Seata Server。**

- 从 Release 页面下载Seata Server
- 下载完成后直接启动Server端服务。

在Linux/Mac下

\$ sh ./[bin/seat](https://github.com/seata/seata/releases/)a-server.sh

在Windows下

bin\seata-server.bat

# **引入seata组件**

```
<dependency>
   <groupId>com.alibaba.cloud</groupId>
   <artifactId>spring-cloud-alibaba-seata</artifactId>
</dependency>
```
## **在配置文件中增加seata配置**

```
spring:
  cloud:
   alibaba:
```

```
 seata:
  tx-service-group: ${spring.application.name}-seata
```
### **Seata Client 配置修改**

● 将Seata Server 配置目录下的 registry.conf、file.conf 2个文件拷贝到微服务中的resources文件 下

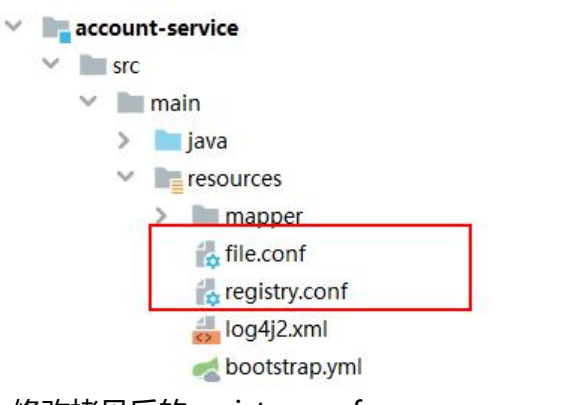

● 修改拷贝后的registry.conf

```
registry{
 type = "file" file {
   name = "file.conf"
  }
}
config{
 type = "file" file {
   name = "file.conf"
  }
}
```
● 修改file.conf

```
service {
  #vgroup->rgroup
  vgroup mapping. account-service-seata = "default"
  default. grouplist = "localhost:8091"
  enableDegree = falsedisable = falsemax.commit.retry.timeout = "-1"
  max. rollback. retry. timeout = "-1"
\mathbf{1}support {
  ## spring
  spring \{# auto proxy the DataSource bean
    datasource. autoproxy = true1
```
主要修改如下三处:

service.vgroup\_mapping.后面的值修改为配置文件spring.cloud.alibaba.seata.tx-service-group 属性

service.default.grouplist=修改为Seata Server的ip:端口

support.spring.datasource.autoproxy的值修改为true,开启datasource自动代理

# **生成undo\_log表**

在微服务的业务库下执行如下语句,生成undo\_log表

-- 此脚本必须初始化在你当前的业务数据库中,用于AT 模式XID记录。与server端无关(注: 业务数 库) drop table `undo\_log`; CREATE TABLE `undo\_log` ( `id` bigint(20) NOT NULL AUTO\_INCREMENT, `branch id` bigint(20) NOT NULL, `xid` varchar(100) NOT NULL, `context` varchar(128) NOT NULL, `rollback\_info` longblob NOT NULL, `log\_status` int(11) NOT NULL, `log\_created` datetime NOT NULL, `log\_modified` datetime NOT NULL, `ext` varchar(100) DEFAULT NULL, PRIMARY KEY (`id`), UNIQUE KEY `ux\_undo\_log` (`xid`,`branch\_id`) ) ENGINE=InnoDB AUTO\_INCREMENT=1 DEFAULT CHARSET=utf8;

### **开启全局事务**

在分布式事务方法入口添加注解@GlobalTransactional, 这里只需要在createOrder方法上添加此注 即可!

```
@GlobalTransactional(name = "TX_ORDER_CREATE")
@Override
public void createOrder(OrderDTO orderDTO) {
  Order order = new Order();
   BeanUtils.copyProperties(orderDTO,order);
   //本地存储Order
   this.saveOrder(order);
   log.info("ORDER XID is: {}", RootContext.getXID());
   //账户余额扣减
   accountFeign.reduce(orderDTO.getAccountCode(), orderDTO.getAmount());
   //库存扣减
   productFeign.deduct(orderDTO.getProductCode(),orderDTO.getCount());
}
```
在代码中可以使用RootContext.getXID()获取全局xid

#### **启动服务**

#### 服务正常启动后在Seata Server控制台可以看到注册信息

2019-12-19 09:29:11.236 INFO [NettyServerNIOWorker\_7\_8]io.seata.core.rpc.DefaultServerMessageListenerImpl.onRegTmMessage:133<br>-checkAuth for client:127.0.0.1:52887 vgroup:order-service-seata ok<br>2019-12-19 09:29:11.245 INFO .<br>2019-12-19 09:29:22.180 INFO [ServerHandlerThread\_55\_500]io.seata.core.rpc.DefaultServerMessageListenerImp1.onRegRmMessage:11<br>}-rm register success,message:RegisterRMRequest(resourceIds='jdbc:mysql://10.0.10.48:3306/clou

.<br>2019-12-19 09:29:24,515 INFO [NettyServerNIOWorker\_4\_8]io.seata.core.rpc.DefaultServerMessageListenerImp1.onRegTmMessage:133<br>-checkAuth for client:127.0.0.1:52960 vgroup:account-service-seata ok

### **接口测试**

#### 改造完成后对接口进行测试,如果其他服务抛出异常会看到如下错误日志,再结合数据库数据观察是 正常回滚

2019-12-19 09:15:39, 500 INFO OrderServiceImpl:44 - ORDER XID is: 10.1.61.10:8091:2030445670 2019-12-19 09:15:39, 565 INFO RmMessageListener:66 - onMessage:xid=10.1.61.10:8091:2030445670, branchId=2030445671, branchType=AT, resourceId=jdbc:mysql://10.0.10.48:3306/cloud\_alibaba.applicationData=null 2019-12-19 09:15:39,566 INFO AbstractRMHandler:122 - Branch Rollbacking: 10.1.61.10:8091:2030445670 2030445671 jdbc:mysql://10.0.10 .48:3306/cloud\_alibaba 2019-12-19 09:15:39.577 INFO AbstractUndoLogManager:332 - xid 10.1.61.10:8091:2030445670 branch 2030445671, undo log deleted with GlobalFinished 2019-12-19 09:15:39,578 INFO AbstractRMHandler:130 - Branch Rollbacked result: PhaseTwo Rollbacked 2019-12-19 09:15:39,581 INFO DefaultGlobalTransaction:185 - [10.1.61.10:8091:2030445670] rollback status:Rollbacked

#### 执行过程中我们通过debug可以发现undo\_log表会不断插入数据,在执行后又会被删除。

对象 图product @cloud\_alibaba (1... 图 account @cloud\_alibaba (10... 图t\_order @cloud\_alibaba (10... 图 undo\_log @cloud\_alibaba (...

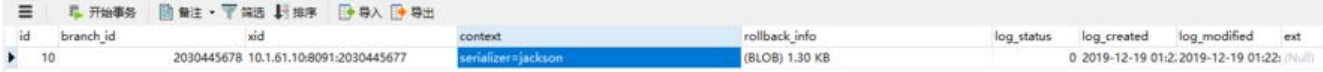

通过上面儿步我们使用Seata实现了分布式事务,保证了数据的一致性,最后说一句Seata具香,你们 不要感受一下。

至此本期的"SpringCloud Alibaba微服务实战七 - 分布式事务"篇也就该结束啦, 咱们下期有缘再 !

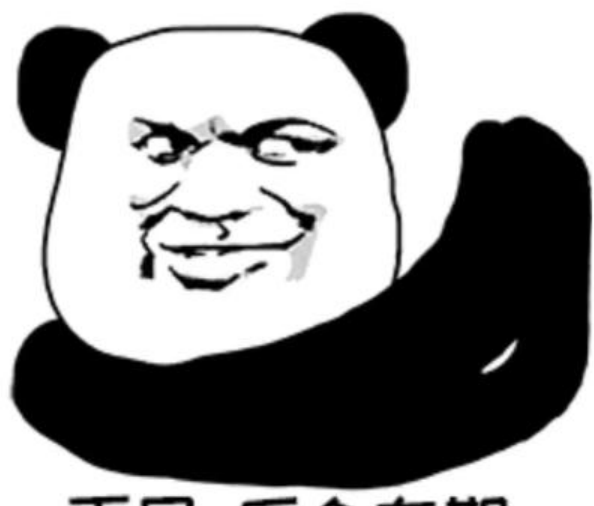

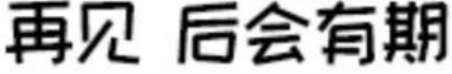

再见之前让我在求一波关注吧,O(∩\_∩)O哈哈~!

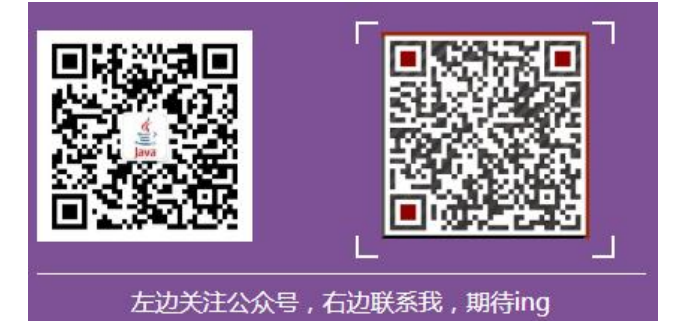

系列文章

- SpringCloud Alibaba微服务实战六 配置隔离
- SpringCloud Alibaba微服务实战五 限流熔断
- SpringCloud Alibaba微服务实战四 版本管理
- ● [SpringCloud Alibaba微服务实战三 服务调用](http://www.javadaily.cn/articles/2019/12/13/1576224078380.html)
- ● [SpringCloud Alibaba微服务实战二 服务注册](http://www.javadaily.cn/articles/2019/12/11/1576035818705.html)
- ● [SpringCloud Alibaba微服务实战一 基础环境](http://www.javadaily.cn/articles/2019/12/07/1575696391771.html)准备